- 1. After setting up your account on your computer, you will ready to set up your mobile app.
- 2. The instructions for the four digit code for Campbell County is not correct.

 $ul$  Verizon  $\approx$ 

6:05 PM

 $7$  \$ 70%

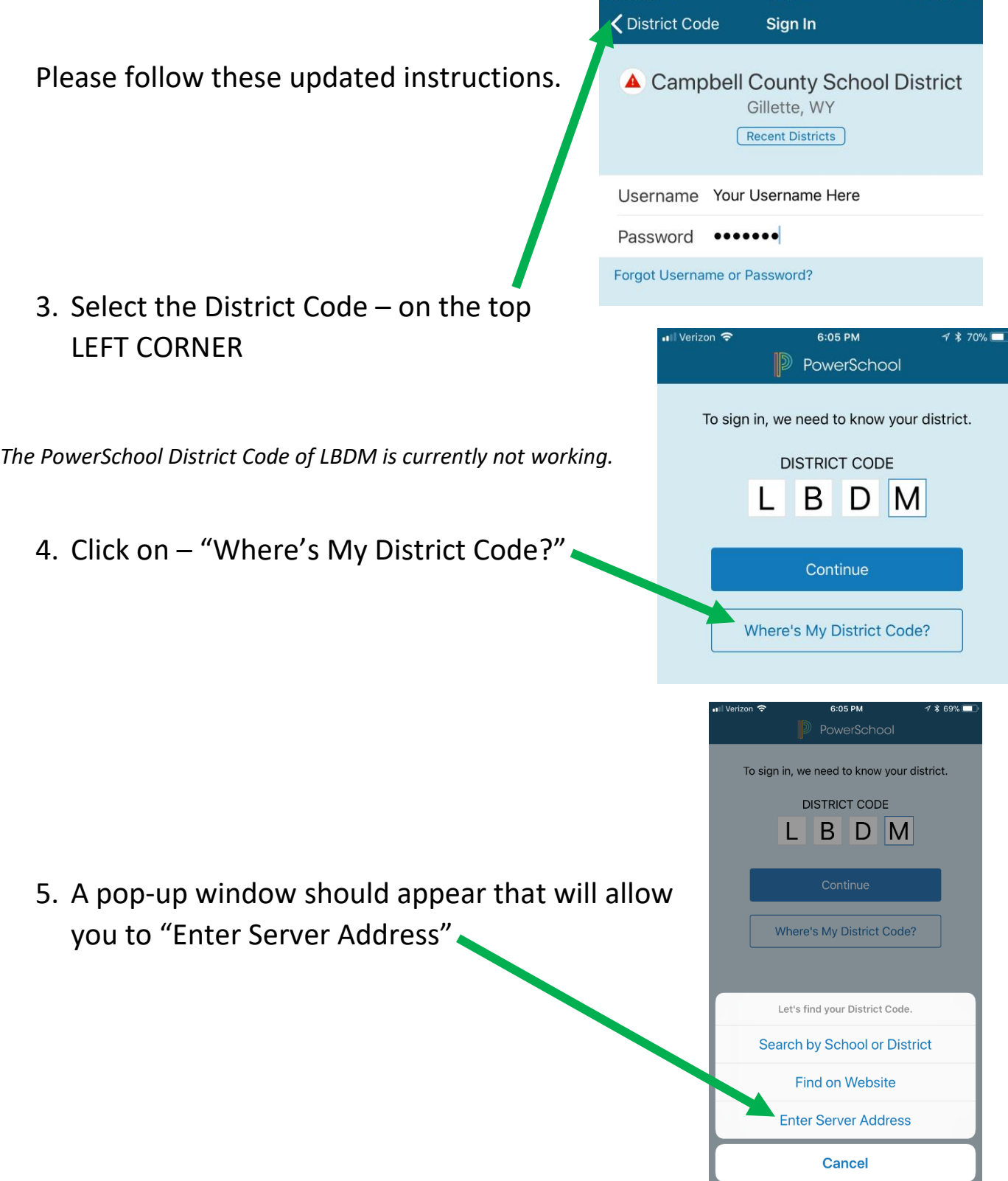

6. Enter the Server Address "records.ccsd.k12.wy.us" This is the same address that a parent use to log into the site for PowerSchool 6:06 PM Cancel PowerSchool Server Address

Server Address records.ccsd.k12.wy.us

If your school or district has provided the PowerSchool server address, enter it in the field provided.

## 7. It will then ask this interesting question – Click "NO"

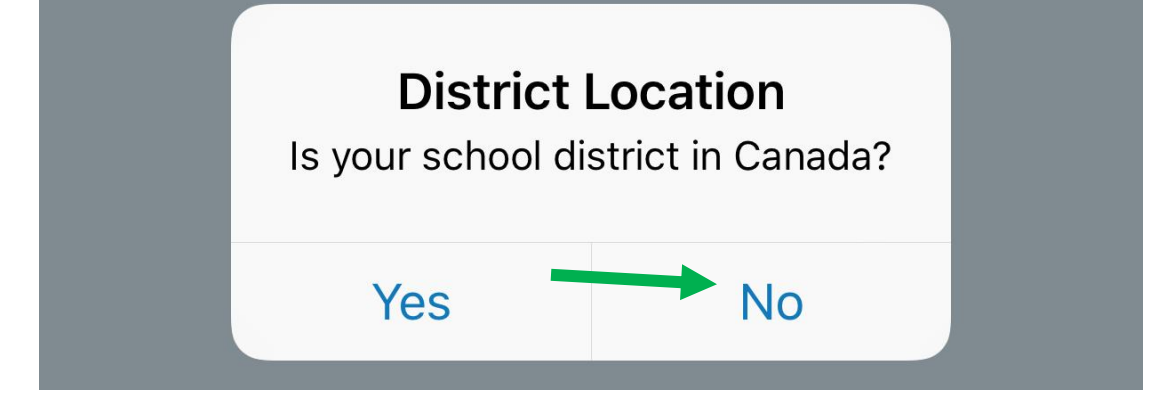

8. Final Step is to log back in to see your student's 2018-19 PowerSchool information

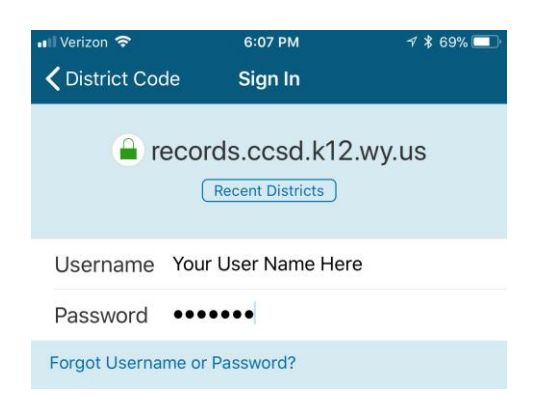